## Submitting and Viewing Your W4

Last Modified on 07/11/2024 5:27 pm EDT

The IRS W4 form was updated in 2020. For more information, see Updated W4 Forms. You do not have to fill out the new form if you already have one on file with your employer, nor do you have to fill out a new form every year. However, if you want to adjust your withholdings at your existing job, you may need to fill out the new W4. Additionally, be aware that some states also require separate state W4 forms.

## START HERE

1. When you need to submit a new W4 (for example, when prompted in yourMy ToDos), you can click through from the To Do item, or from the Main Menu, click My Info>My HR>Forms>Government Forms>Withholding.

If you have not been prompted in the system to provide a W4 and do not see options to complete this form electronically in Wurk, your company may require you to print out a paper form and hand it to your HR department. These forms are available here.

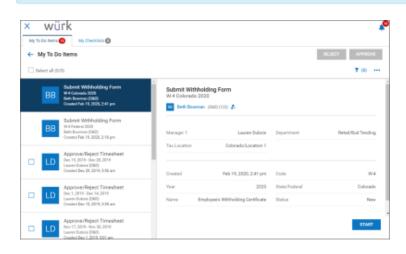

OR

| -                   | *        | × wi                            | ürk    |        |           |        |               |   |                  | MY H       | IR                        |                     |                                                                                     |                |               |
|---------------------|----------|---------------------------------|--------|--------|-----------|--------|---------------|---|------------------|------------|---------------------------|---------------------|-------------------------------------------------------------------------------------|----------------|---------------|
|                     | ٩        | 🔶 Withhol                       | Iding  |        |           |        |               |   |                  |            |                           |                     | lick here to<br>dd a new form                                                       | 400 NI         | w             |
| * <b>1</b> 4        | ٠        | < Page                          | 1 of 1 | ⊨ 1-2¢ | f2.Rova B | wed [8 | iyatem] 🕶     |   |                  |            |                           |                     | <b>T</b> (0)                                                                        | à •            |               |
|                     | . •      |                                 | Year   | -      | Ratus     | •      | State/Tedenal | • | Code             | •          | Neve                      | •                   | 4 Created                                                                           | •              |               |
| My Information      | <b>`</b> |                                 | -      | Ŧ      | •         | Ŧ      | •             | ٣ | •                | Ŧ          | •                         | ÷                   | •                                                                                   | Ŧ              | 5             |
| My Time             |          | Click here to<br>View old forms |        |        |           |        |               |   |                  |            |                           |                     |                                                                                     |                | 0             |
| My Schedule         | <b>`</b> | 0 1                             |        | 2020   | New       |        | Colorado      |   | 16-4             |            | Employee's Withholding Ge | 41                  | 02/19/2020 02:41p                                                                   |                |               |
| My Benefits         | > 1      | 08                              |        | 2020   | New       |        | Federal       |   | 16-4             |            | Employee's Withholding Ce | Cata                | 02/19/2020 02:18p                                                                   | _              |               |
| My HR<br>HR Actions | ~        | _                               |        |        |           |        |               |   | Add New W        | rithhold   | ing                       | This<br>who<br>need | ise the form you wa<br>example shows an<br>works in Colorado.<br>one for each state | emplo<br>You w | iyree<br>Illi |
| Per Actors          | _        |                                 |        |        |           |        |               |   | 2020 V<br>V Name |            |                           |                     | d one for federal.                                                                  |                | _             |
| Checklists          |          |                                 |        |        |           |        |               |   | Colorado (       | 10         |                           | 1                   |                                                                                     |                | -             |
| Forms               | ·        |                                 |        |        |           |        |               |   |                  |            | ing Certificate           |                     | 14                                                                                  | ſ              | + 14          |
| Covernment forms    | × .      |                                 |        |        |           |        |               |   | 👻 Federal (1     |            |                           |                     |                                                                                     |                |               |
|                     |          |                                 |        |        |           |        |               |   | Employee         | s Withhold | ing Certificate           | 5                   | 14                                                                                  | L              | + ^4          |
| W2s                 | - I      |                                 |        |        |           |        |               | ľ |                  |            |                           |                     |                                                                                     |                | GANG          |

Submitted forms cannot be edited. To make a change, a new one must be added.

## **2**. Complete the form.

| ≡       | würk               | 08:58 PM (MDT)        | My HR | Search       | ٩      | P 🌖  |  |
|---------|--------------------|-----------------------|-------|--------------|--------|------|--|
| My HR > | Forms > Government | t Forms > Withholding |       |              |        |      |  |
| ← Fe    | deral: W-4         |                       |       | DOWNLOAD PDF | SUBMIT | SAVE |  |

Status: New

| Form W-4                | ► Complete Form W-4 so that your employer can withhold the correct feder<br>reasury<br>who the form W-4 to your employer.<br>► Your withholding is subject to review by the If | al income tax from your pay.<br>RS.                               |
|-------------------------|----------------------------------------------------------------------------------------------------|-------------------------------------------------------------------|
| Step 1:                 | (a) First name and middle initial Last name Cathy Jones                                                                                                    | (b) Social security number<br>123-55-1986                         |
| Enter                   | Address                                                                                                    | ► Does your name match the                                        |
| Personal<br>Information | 455 Sherman                                                                                                    | name on your social security<br>card? If not, to ensure you get   |
|                         | City or town, state, and ZIP code                                                                                                    | credit for your earnings, contact<br>SSA at 800-772-1213 or go to |
|                         | Denver CO v 80203                                                                                                    | www.ssa.gov.                                                      |
|                         | (c) Osingle or Married filing separately                                                                                                    |                                                                   |
|                         | Married filing jointly or Qualifying widow(er)<br>Head of household (Check only if you're unmarried and pay more than half the costs of                                        |                                                                   |
|                         | eps 2–4 ONLY if they apply to you; otherwise, skip to Step 5. See page 2<br>on from withholding, when to use the estimator at www.irs.gov/W4App, an                            |                                                                   |
| Step 2:<br>Multiple Jol | Complete this step if you (1) hold more than one job at a time, or (2<br>also works. The correct amount of withholding depends on income                                       |                                                                   |
| multiple ool            |                                                                                                    |                                                                   |
|                         | Do only one of the following.                                                                                                    |                                                                   |
| or Spouse               | Do <b>only one</b> of the following.<br>(a) Use the estimator at www.irs.gov/W4App for most accurate wit                                                                       | hholding for this step (and Steps 3–4); or                        |
| or Spouse<br>Works      |                                                                                                    | <b>o</b>                                                          |

For guidance, see Understanding the W4 Form. Also, we recommend that you contact your HR department or research online, for example, see this IRS guide to the Form W-4, and these tips.

**3**. When you complete and submit the form, a window will pop up for you to enter your password. This will serve as your signature on the form.

| Sub                             | omit Withholding F                                                                        | orm                                                     | X                                |
|---------------------------------|-------------------------------------------------------------------------------------------|---------------------------------------------------------|----------------------------------|
| <b>i</b>                        | Please type your (David                                                                   | Zeamer) passwo                                          | ord to confirm.                  |
| Pass                            | word *                                                                                    |                                                         |                                  |
|                                 |                                                                                           |                                                         |                                  |
|                                 |                                                                                           |                                                         |                                  |
| and o                           | se read all information belo<br>clicking 'I Agree' button be<br>to HR department for furt | low will submit t                                       |                                  |
| and o<br>form<br>Unde<br>certif | clicking 'I Agree' button be                                                              | low will submit ther verification.<br>clare that I have | his withholding<br>examined this |

4. Click the I AGREE button to complete the submission.

Your HR department will be automatically notified of your form submission and the ToDo item will be complete.